# **Guide to Entering Enrollment/NSLP/CEP Data in Each School's Profile**

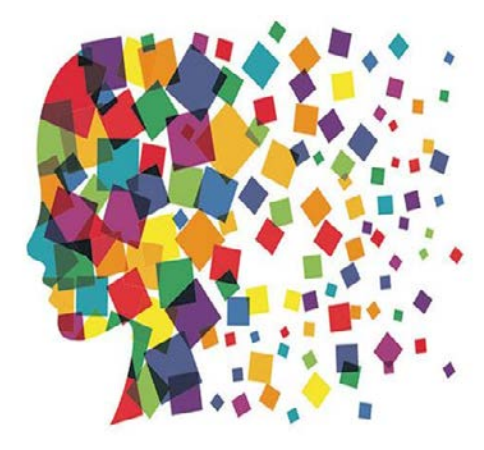

Julie Tritt Schell PA E-rate Coordinator February 2017

#### Reminder: How Discount Data is Captured into Forms

- The Form 471 no longer requires applicants to enter their enrollment and NSLP data in the actual Form 471 application
- Schools enter the enrollment/NSLP for each school in their EPC profiles BEFORE the filing window opens
	- Form 471 will then pull the enrollment/NSLP data from the schools' profiles to calculate the appropriate E-rate discounts
	- Library 471s will automatically pull the discount data from the public school district in which they are located
	- Consortia 471s will automatically pull the discount data from each consortia member's EPC profiles

# Why is an Admin Window Needed?

- Admin Window is required order to avoid having two separate Form 471 filing windows for FY 2017
- The Admin Window will be open until Sunday, February 26, 2017 during which time schools will update each of their schools' EPC profiles
	- Because February 26 is a Sunday, you should consider Friday, February 24 as your deadline to update this data
- After that, the school data will be "locked down" and the Form 471 window will open
	- It will not be possible to update this data after the Admin Window closes because that data will be linked to active library and consortia applications
	- If new schools open after the 471 window opens, call USAC at 888- 203-8100 and they will try to figure out a work-around in these rare situations

# PDE NSLP Data File

- File contains data submitted by Districts to PDE in October 2016
- Not all buildings in a district are listed, yet these must be included in your EPC Portals
	- File doesn't contain Non-Instructional Facilities (NIFs)
		- Call CSB at 888-203-8100 to add a new or missing entity
	- File doesn't contain schools that have dropped out of NSLP
		- E-mail Julie if you know of such schools
- If E-rate entity numbers are missing, you may e-mail them to Julie for inclusion in the file
- If you notice problems with your enrollment/NSLP data, contact PDE's Bureau of Food and Nutrition at 717-783- 6558

### NSLP File Looks Like This:

**Enter Enrollment and Free/Reduced Lunch data from these two columns.**

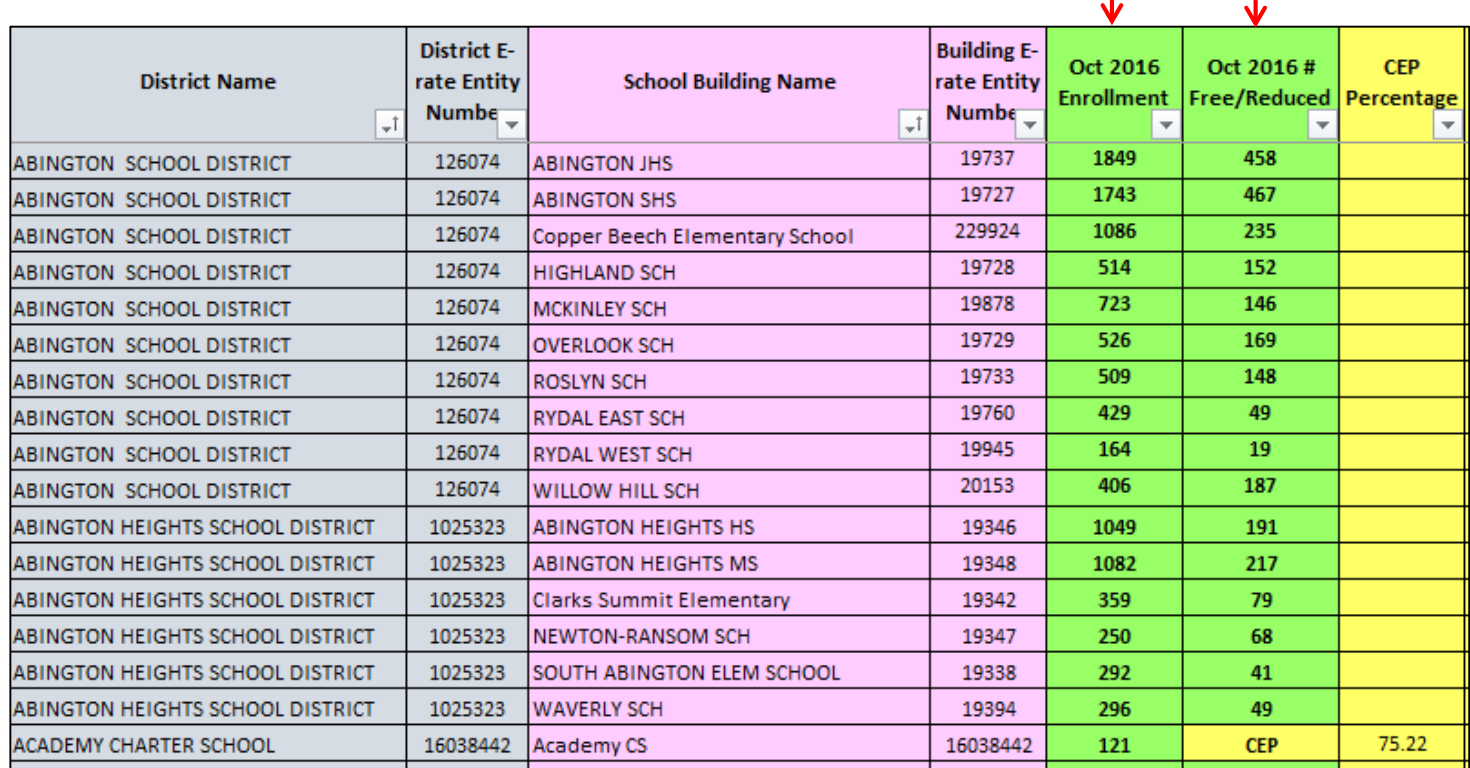

**If the Free/Reduced Column shows CEP, click the CEP box in the EPC Profile and then enter the CEP %.**

#### Where to Modify Enrollment/NSLP Data in EPC

• From your Landing Page...

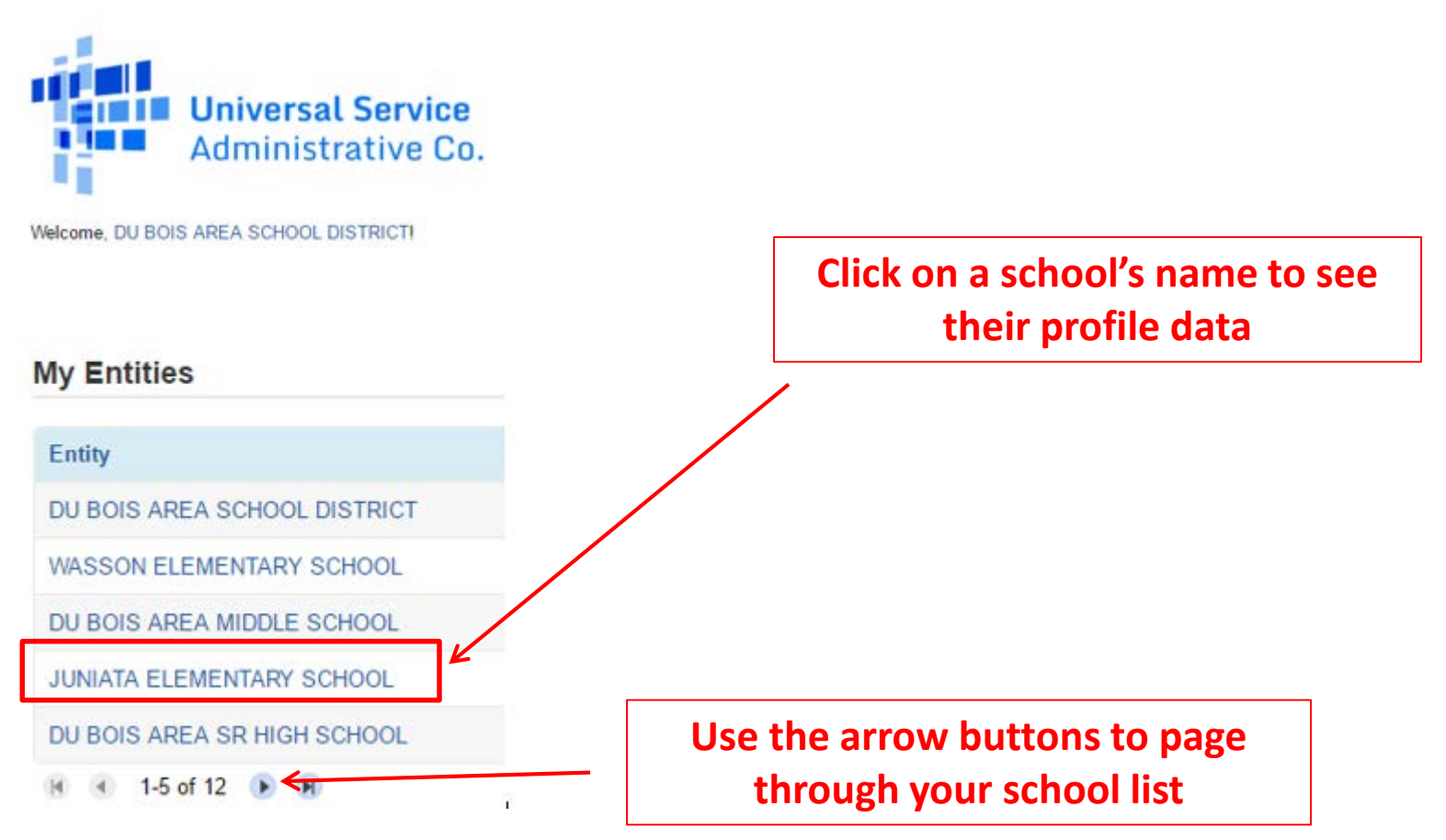

#### This is a Static Page. Click 'Manage Organization<sup>7</sup> to Edit Data

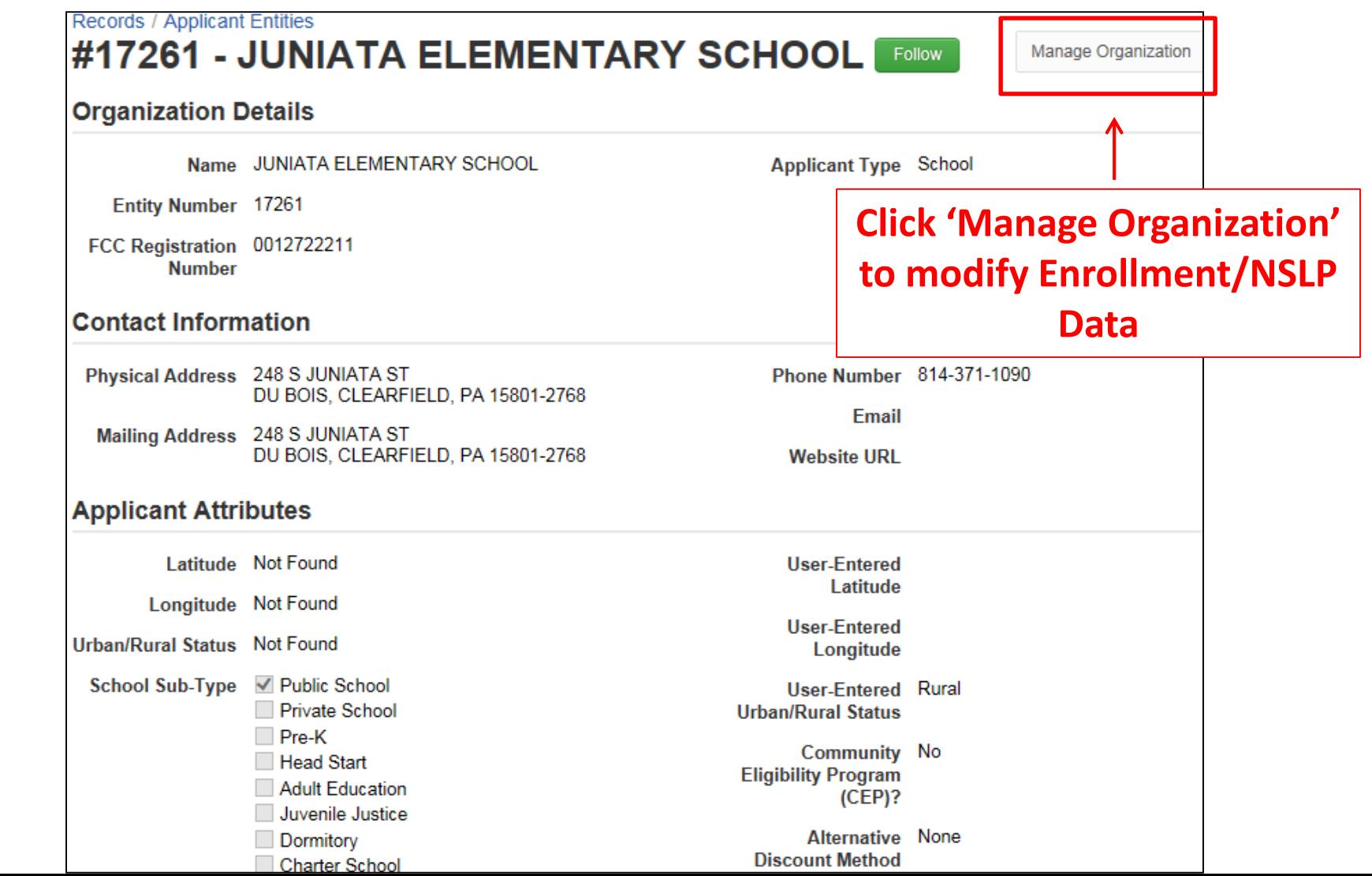

#### Edit the School's Profile Data: **NON** CEP Schools

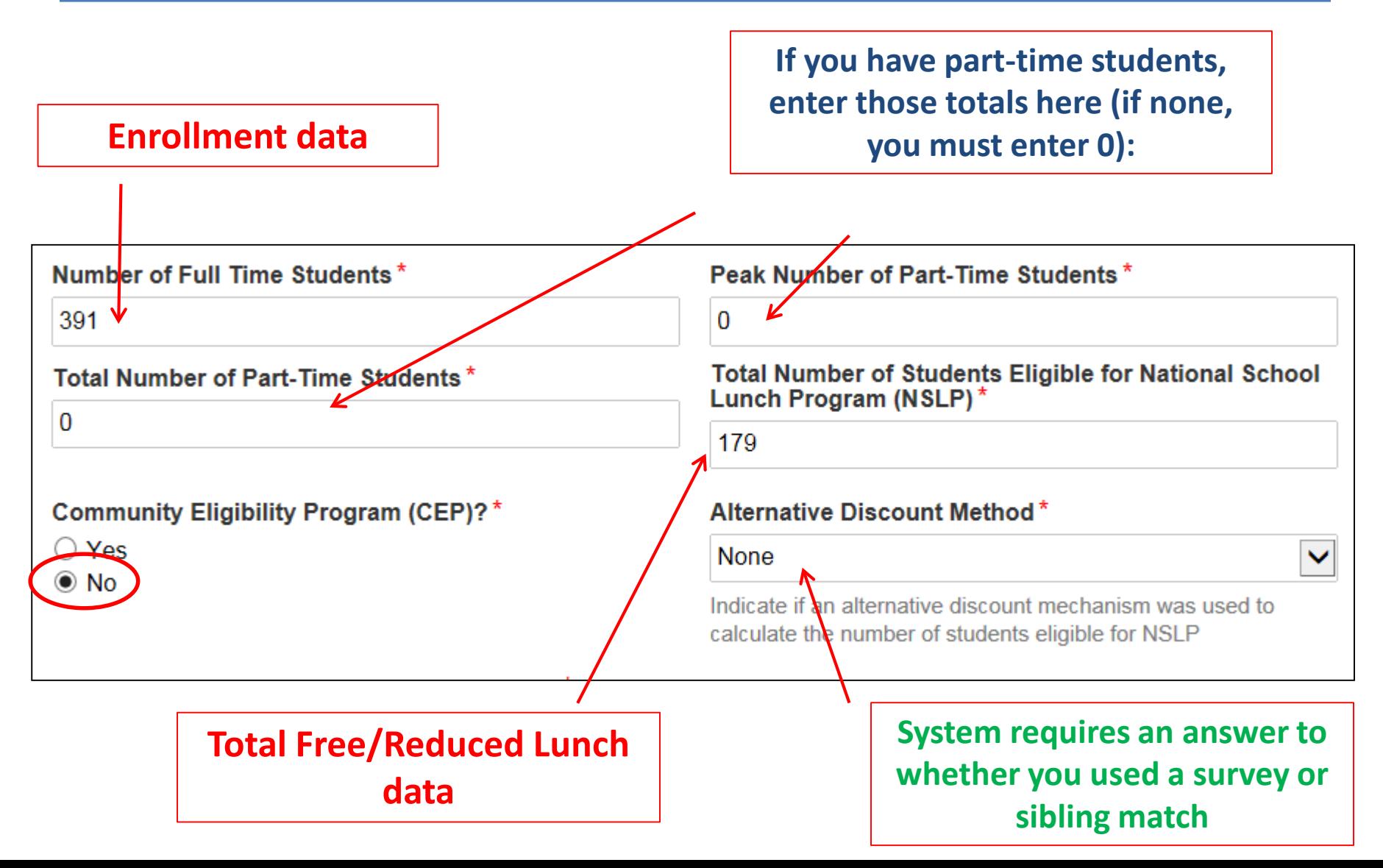

#### Edit the School's Profile Data: CEP-Participating Schools

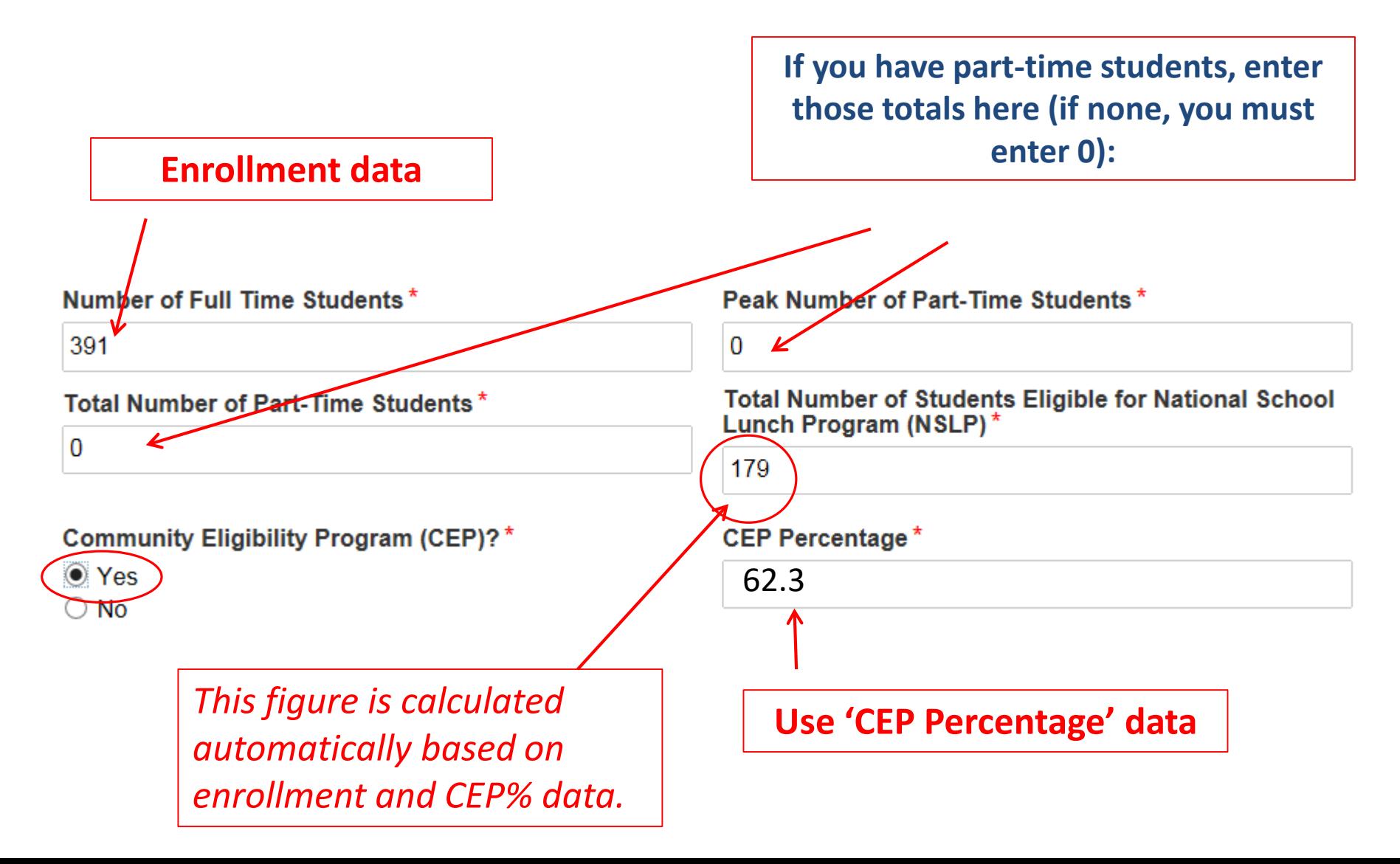

# Codes = Optional

• These code fields are all optional. If you try entering data and receive a red error message, just erase the data and submit

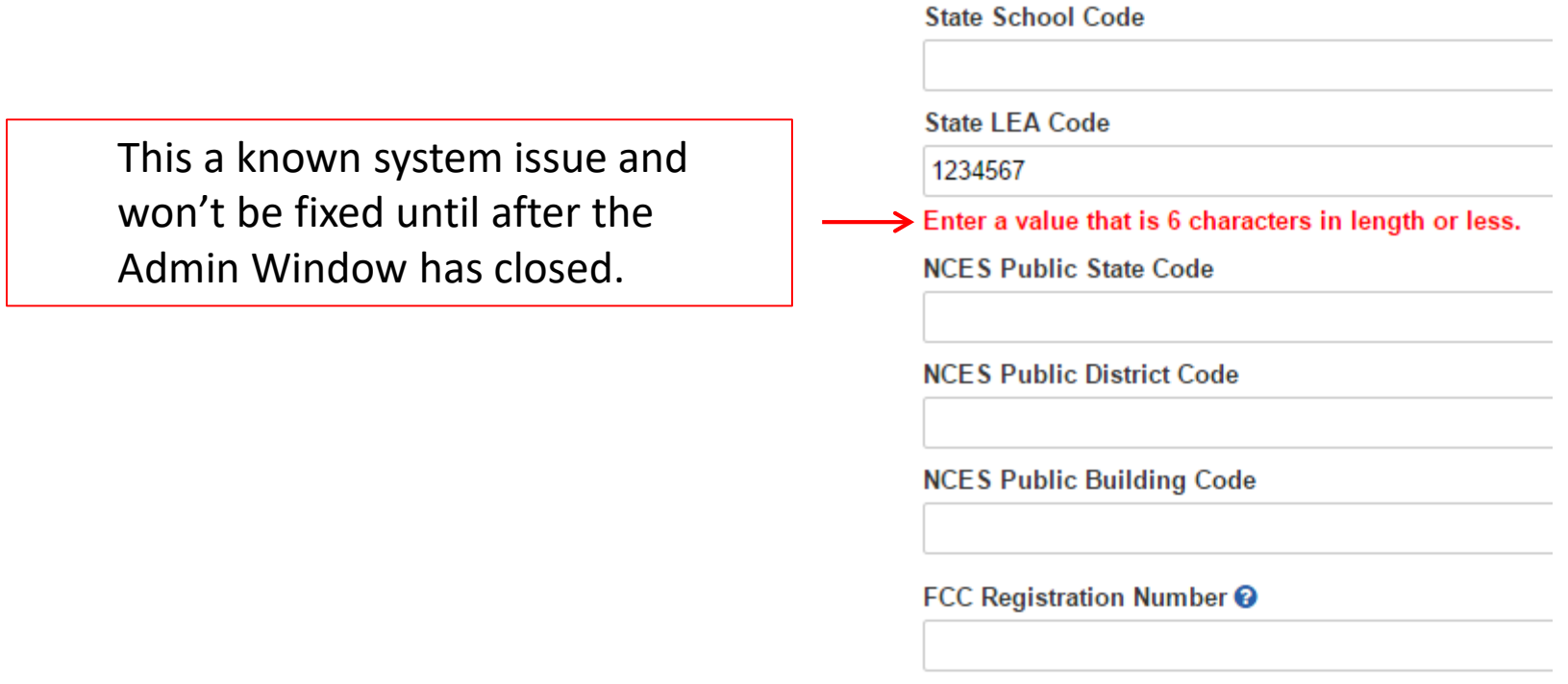

#### Modification Nickname Entry Required

• After you "submit" NSLP data, the system will ask you to give the modification a nickname

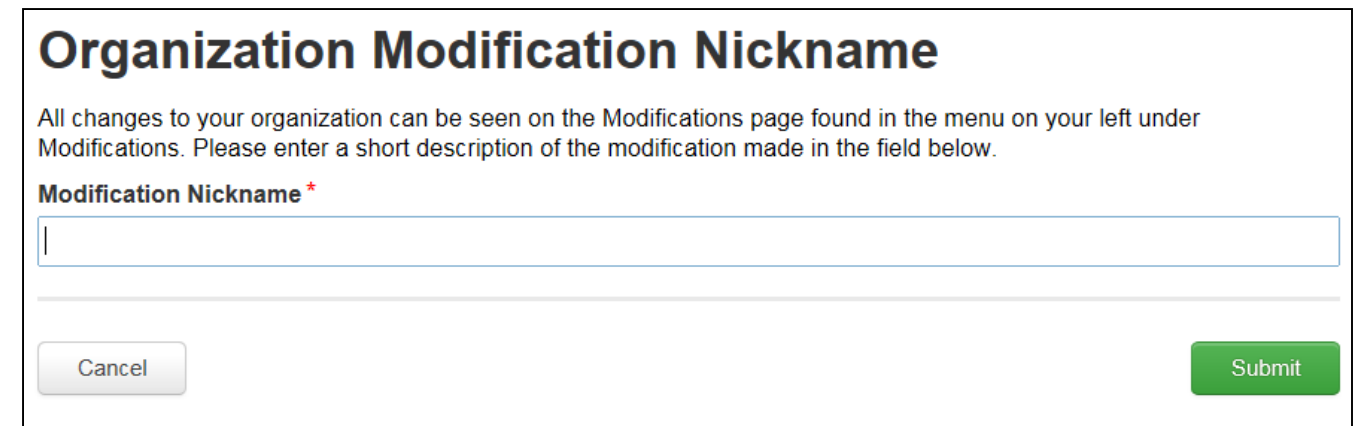

• You can simply click the space bar to proceed to Submit

# Returning to the List of Schools

• To update the next school's data, return to the Landing Page by clicking on the USAC Logo in the top left corner

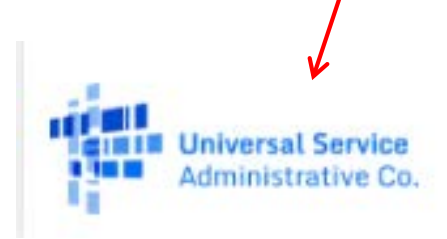

#### **http://usac.org/about /tools/e-file.aspx/**

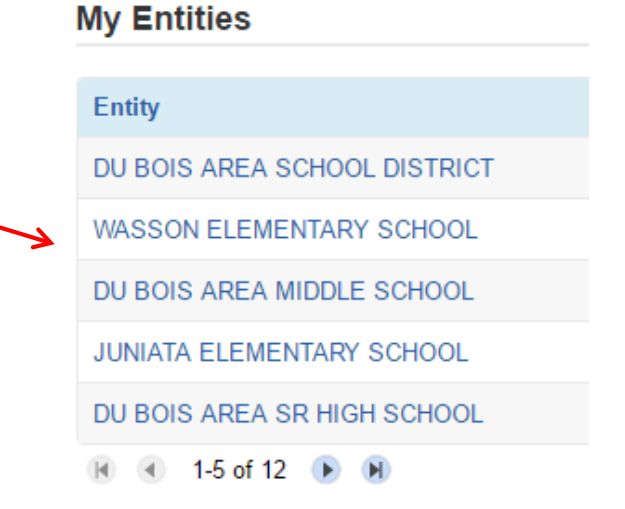

# Reviewing Your Discount Rate

- After you've entered data for each school, review your discount to ensure it's accurate
- From the Landing Page, select the District Name at the top of the list, then 'Discount Rate' from the Left Toolbar

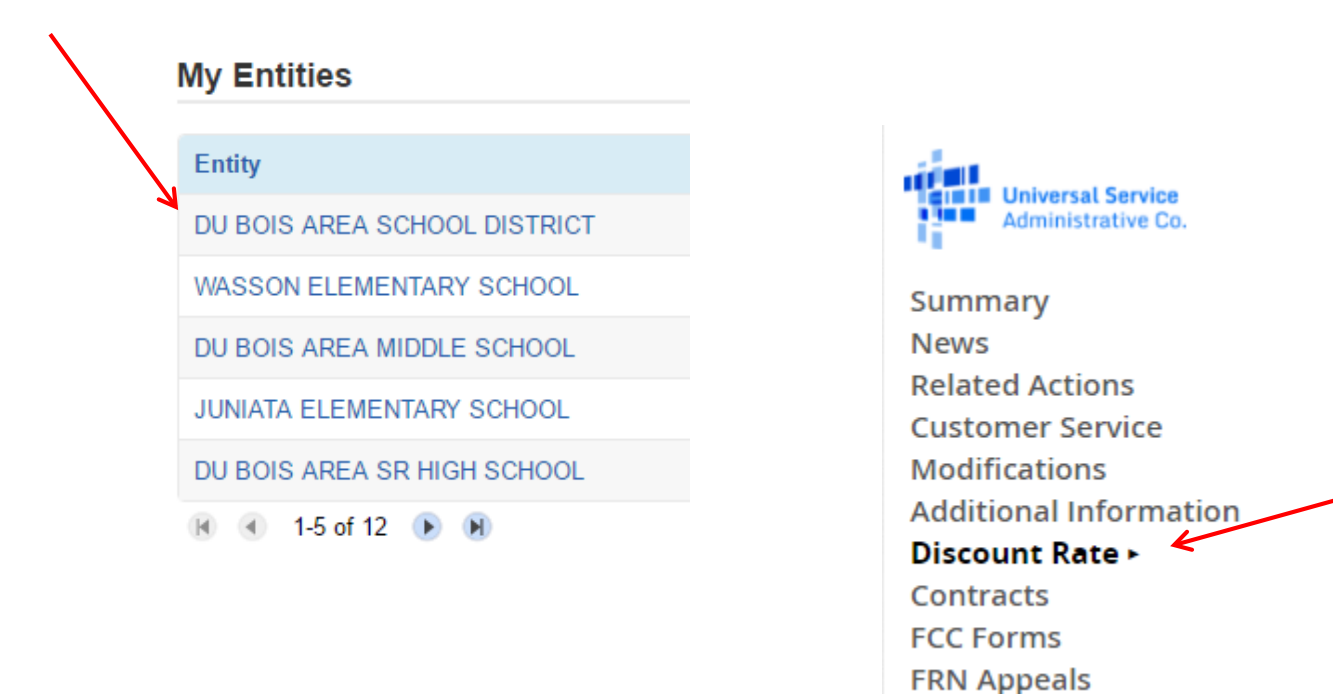

# Reviewing Your Discount Rate

• It's important that a discount is showing in these fields

*Note: The funding year hasn't been updated to say FY 2017. Just ignore.*

#### Records / Applicant Entities

This discount rate has not been annoyed for the current year.

#125407 - DU BOIS AREA SCHOOL DISTRICT Follow

Requested Discount Rate - DU BOIS AREA SCHOOL DISTRICT (BEN: 125407)(- FY2016

More than 50 percent of your individual schools must be rural for the school district to be considered rural.

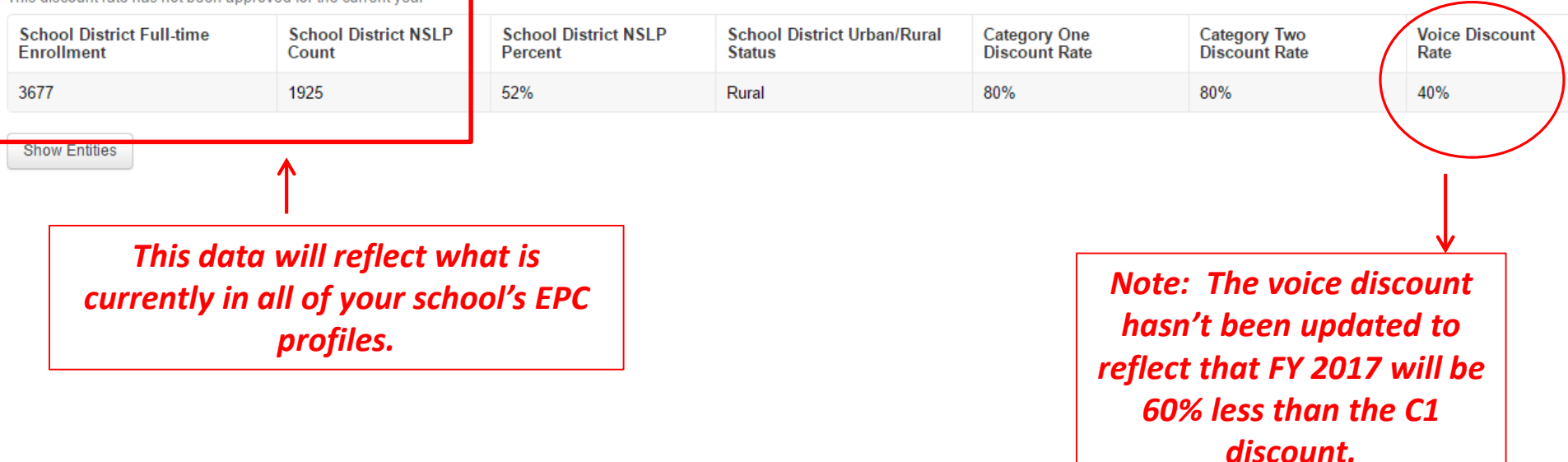

# Reviewing Your Discount Rate

• If you receive this message, it means there is a problem with one or more schools in your district

The information in your organization's profile is not sufficient to calculate your Discount Rate.

• Click 'Show Entities' to determine which school(s) have problems This discount rate has not been approved for the current vear

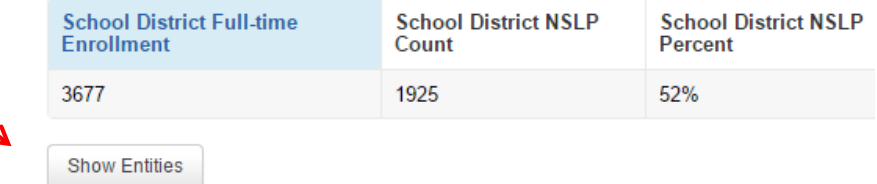

#### **Entity Details**

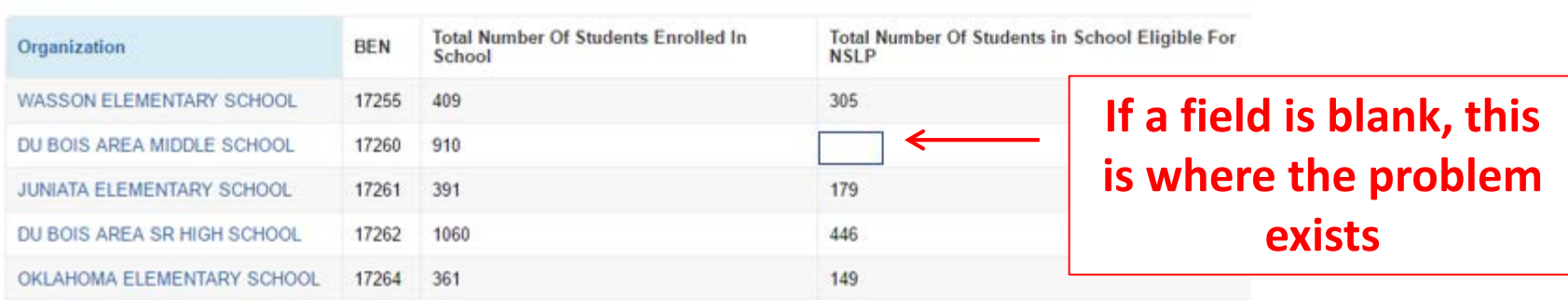